Massive SAFE giveaway ongoin click the link in my bio added Danity

# Requirements for Telegram Targeted User Invites:

### 1) What you need to know: Rules

- a. We will invite a maximum of <u>500</u> users every 48 hours per group. You may not ask us to increase this limit since your group will be at risk of being banned/flagged.
- b. Disabling captcha for new members (important or else invited users will be kicked)
- c. Disabling service messages
  - i. This can be achieved with combot, rose, shieldy or auto delete join bot.
  - ii. Examples of service messages:
    - 1. User A invited User B
    - 2. User A left the group
    - 3. User A join the group
- d. Enabling analytics to track users who stay and engage (combot more below)
- e. Disabling custom welcome messages

#### 2) Provide us with: Links to relevant groups to target on Telegram

- a. Clients must provide at least 8 Telegram groups with at most 2000-4000 members. <u>The success rate will be higher due to smaller groups having a significantly less</u> <u>bot/user ratio.</u>
- b. You can instruct us to scrape users with **Online Now** and/or **Recently Online** status.
- c. 5 examples of Telegram group invite links:
  - i. https://t.me/DickRiseCoin
  - ii. <u>https://t.me/babyfegbsc</u>
  - iii. https://t.me/CoinGuardianOfficial
  - iv. <u>https://t.me/MoonBaseToken</u>
  - v. https://t.me/hungarianvizslainucoin

#### 3) <u>Setting up Combot (OPTIONAL BUT HIGHLY RECOMMENDED)</u>

- a. Access Combot admin by logging in: https://combot.org/login
- b. After logging in with your Telegram, visit this link: <u>https://combot.org/groups</u>
- c. Click on the "Settings" link to access the settings page.

|                                                                          |                                              |                                                                                                    | 🛠 Settings - Las Analytics 💽 Une |   |
|--------------------------------------------------------------------------|----------------------------------------------|----------------------------------------------------------------------------------------------------|----------------------------------|---|
|                                                                          |                                              |                                                                                                    |                                  |   |
| I don't see my chat, what do I do?<br>If you are an admin and already as | e<br>dded Combot to your group, but you don' | T see it here, send ir to your emun                                                                                                    |                                  |   |
|                                                                          | and a set of the production of the           | energy and a second production of the second second s |                                  | _ |
|                                                                          |                                              |                                                                                                    |                                  |   |

- d. To disable join messages, do the following:
  - i. Check the following options (screenshot below):
    - 1. Under "Moderation" and "Filters", check the following options:
      - a. Delete service messages about new users
      - b. Delete service messages about leaving users

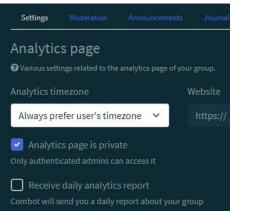

Service messages
Content of the service messages about new users
Content of the service messages about leaving users
Content of the service messages about pinned messages
Blacklisted words

essages including any of these words will be deleted. Only exact matches are subject to

## 4) Other Combot Options

| Settings Moderation Announcements Journal          | Settings moderation Announcements Journal Gaets Backup              |  |  |
|----------------------------------------------------|---------------------------------------------------------------------|--|--|
| 🖻 Save 🛃 Import 🔹 Export                           | Basic New users Anti-spam Filtars Entertainment Reports Triggers V2 |  |  |
| Basic New users Anti-spam Filters Entertainin      | ☑ Ban & delete if first message contains a link                     |  |  |
| Cosic Hewisels (Antraponi Princis Entertoinin      | Ban & delete if first message is a forwarded message                |  |  |
| Policies                                           |                                                                     |  |  |
|                                                    | All forwards (including below)     Only forwards from channels      |  |  |
| Combol will apply these restriction to new users.  | Only forwards from bots                                             |  |  |
| ▲ Combot cannot override global group permissions. | Delete links from new users                                         |  |  |
|                                                    |                                                                     |  |  |
| Cannot send messages 🕖                             | 1 hours                                                             |  |  |
| 🕝 Cannot send media messages 🕲                     | or until user sends                                                 |  |  |
|                                                    | 3 messages                                                          |  |  |
| Cannot send other messages @                       | Delete forwards from new users                                      |  |  |
| 🛃 Cannot add web page previews 🕲                   | For                                                                 |  |  |
| Cannot send polls                                  | or until user sends                                                 |  |  |
|                                                    | 3 messages                                                          |  |  |
| Cannot invite users                                | Delete mentions from new users                                      |  |  |
| Restrict for                                       | For                                                                 |  |  |
| 32 hour \$                                         | 1 hours                                                             |  |  |
| Less than 40 seconds or 0 - forever                | or until user sends                                                 |  |  |
|                                                    | 3 messages                                                          |  |  |
| Advanced options                                   |                                                                     |  |  |